## **CHECK for GALIL HANDLES**

- 1. Bring up the GalilTools program
- 2. Click the blue cross
- 3. Select 90prime.com (address 10.30.3.31 -p1 42023)
- 4. Type "TH" for Tell Handles (type all Galil commands in caps)

There should be at least two handles opened by the GalilTools program. One will be a TCP/IP handle and the other one a UDP handle. This is normal. Any other devices connected to the Galil will open a handle. For example 'bart' will a handle from address 10.30.1.2 . If any other handles are open make note of them. Sometimes rouge handles can be opened by other machines. This used to be common but having a router in front of the Galil has stopped that from happening. Power cycling the Galil will kill all the handles. Always wait 5 minutes for the Galil's router to boot up after a power cycle.

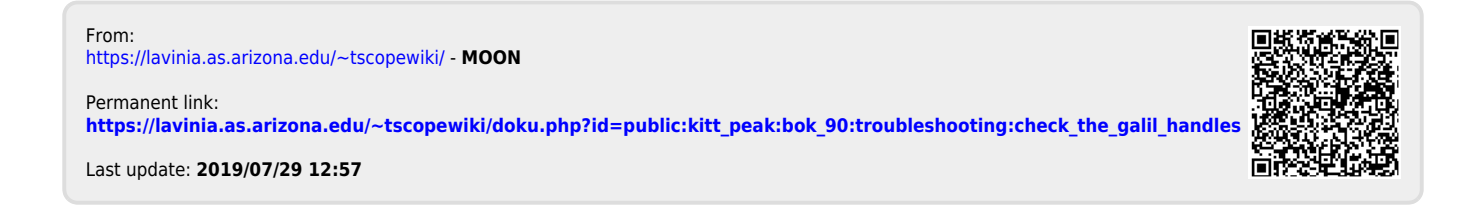